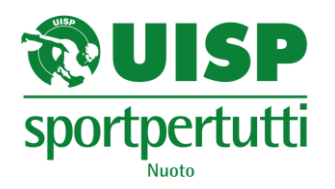

# **7°TROFEO NAZIONALE OPEN UISP NUOTO SINCRONIZZATO FORLI' 6 – 8 aprile 2018**

## *MODALITA' ISCRIZIONI*

Le iscrizioni saranno effettuate e gestite on-line direttamente dalle squadre partecipanti sul sito [www.uisp.it/lazio/nuoto.](http://www.uisp.it/lazio/nuoto)

Ad ogni squadra verrà fornito un codice ID e password per accedere nell'account personale.

Potrete accedere nel vostro account non appena entrerete in possesso delle password. All'interno del sito, sulla sezione della singola gara, troverete il countdown fino a quando sarà possibile inserire, modificare, eliminare gli atleti partecipanti. La scadenza iscrizioni è fissata al **18/3/2018**. Dopo tale data niente potrà più essere variato in quanto non si potrà più accedere alla finestra dell'evento.

La procedura è la seguente:

- 1. Fare richiesta dell'apertura dell'account compilando il modulo allegato in calce al presente documento, spedendolo all'indirizzo email [syncro.nuoto@uisp.it](mailto:syncro.nuoto@uisp.it)
- 2. Una volta entrati in possesso dei codici accedere al sito [www.uisp.it/lazio/nuoto](http://www.uisp.it/lazio/nuoto) e cliccare su "iscrizioni gare on-line" (è l'ultima voce della barra grigia)
- 3. Qui si apre la maschera dove inserire la propria ID e password.
- 4. Una volta entrati inserire PRIMA DI TUTTO l'anagrafica delle atlete che si intende iscrivere; cliccare quindi sulla scritta "ATLETI" in alto a sinistra dello schermo sopra la scritta "eventi". Cliccare su "nuovo atleta" ed inserire l'anagrafica seguendo la procedura passo a passo. Inserire TUTTE le atlete che si intende iscrivere alla gara. Non è possibile cancellare le atlete inserite, ma eventualmente è possibile modificare gli errori riscrivendoci sopra.

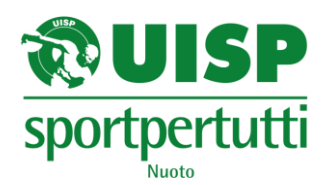

- 5. Una volta inserita l'anagrafica delle atlete bisognerà procedere con l'iscrizione. Cliccare quindi sulla scritta "EVENTI", in alto a sinistra dello schermo sotto la scritta "atleti" ed accedere alla sezione "sincronizzato".
- 6. Per iscrivere le atlete alla gara di obbligatori ed alla gara di liberi verranno creati due eventi diversi denominati "7° TROFEO NAZIONALE OPEN SINCRO – OBBLIGATORI" e "7° TROFEO NAZIONALE OPEN SINCRO - LIBERI"

#### 7. **ISCRIZIONE OBBLIGATORI**

Cliccare sull'evento "7° TROFEO NAZIONALE OPEN SINCRO – OBBLIGATORI", cliccare sul quadratino "gestione iscrizioni" e poi cliccare sulla scritta "nuovo obbligatorio". Effettuare passo a passo la procedura inserendo le iscrizioni desiderate ogni volta cliccando su "nuovo obbligatorio" per inserire mano a mano le atlete che avete inserito precedentemente nell'anagrafica. Attenzione ad inserire in maniera corretta i codici degli obbligatori!!!! Mano a mano che inserirete le iscrizioni compariranno una sotto l'altra. Se incappate in un errore dovrete cancellare la riga dell'iscrizione sbagliata cliccando sul pulsante del cestino, e reinserire l'iscrizione corretta.

#### **8. ISCRIZIONE AI LIBERI**

Cliccare sull'evento "7° TROFEO NAZIONALE OPEN SINCRO - LIBERI", cliccare sul quadratino "gestione iscrizioni". Cliccare in alto su "+solo" "+duo" "+squadra" per inserire le iscrizioni ed effettuare passo a passo la procedura.

Dopo aver effettuato l'iscrizione bisognerà caricare i file musicali in formato mp3. (attenzione, le iscrizioni senza file musicali non verranno confermate). Per inserire i brani cliccare sulle scritte "esercizi solo" "esercizi duo" "esercizi squadra", in quanto lì avrete il riepilogo delle vostre iscrizioni. Cliccare sulla scritta "dettagli", dopodichè cliccare su "scegli file". Selezionare il brano mp3 che avete nel pc e poi cliccare sulla scritta "carica brano". Le iscrizioni con lo sfondo rosso sono quelle che ancora sono prive di file musicale. Diventeranno a sfondo bianco quando avrete completato anche il caricamento del brano.

Se si commettono errori nell'iscrizione è necessario cancellare e inserire nuovamente.

Per eventuali chiarimenti, potete contattare la responsabile delle iscrizioni al numero di telefono 347/2325115 (Ester)

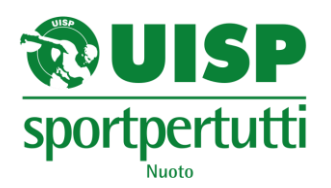

### *Modulo richiesta apertura account*

*(da rispedire compilato a [syncro.nuoto@uisp.it\)](mailto:syncro.nuoto@uisp.it)*

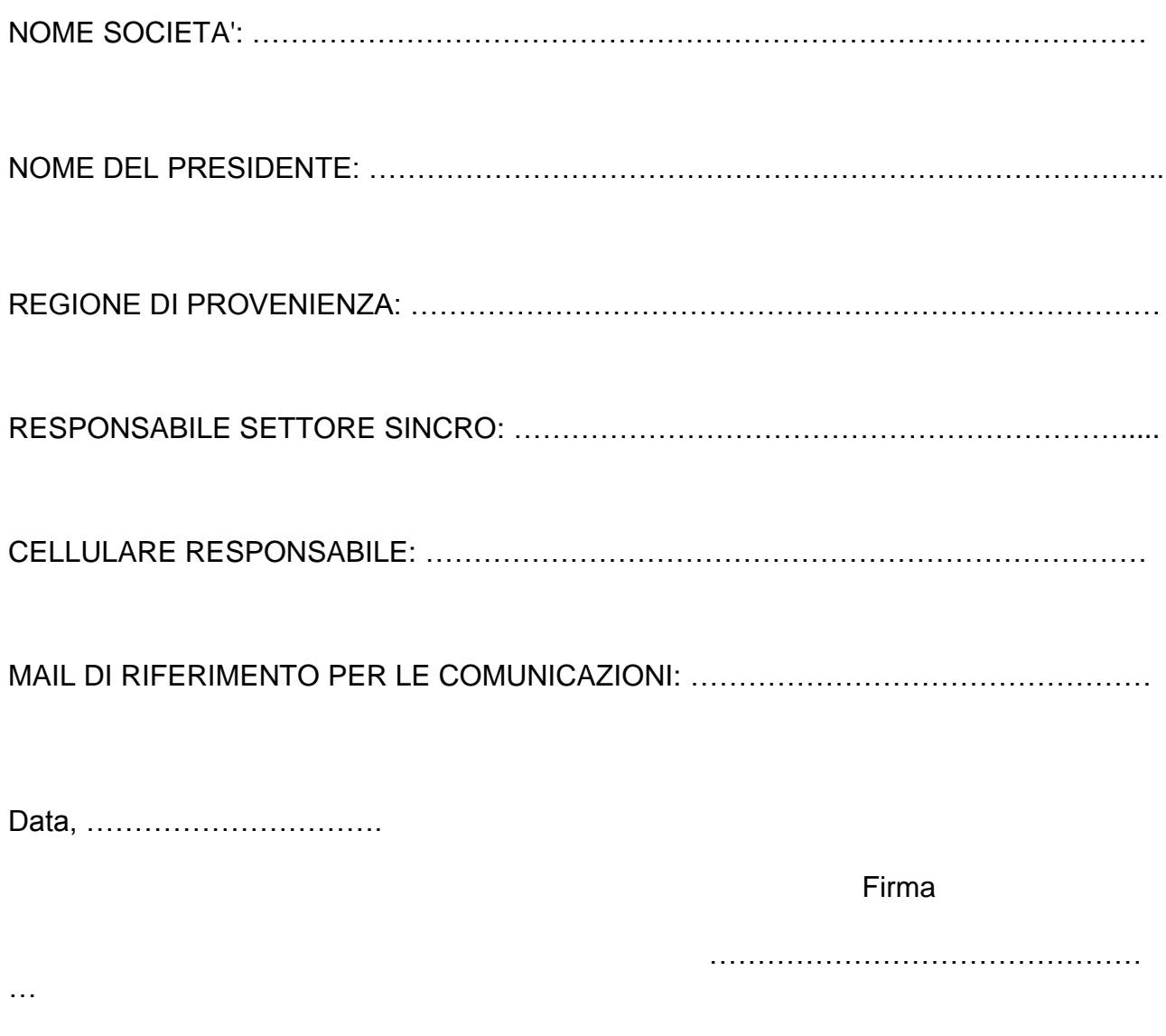